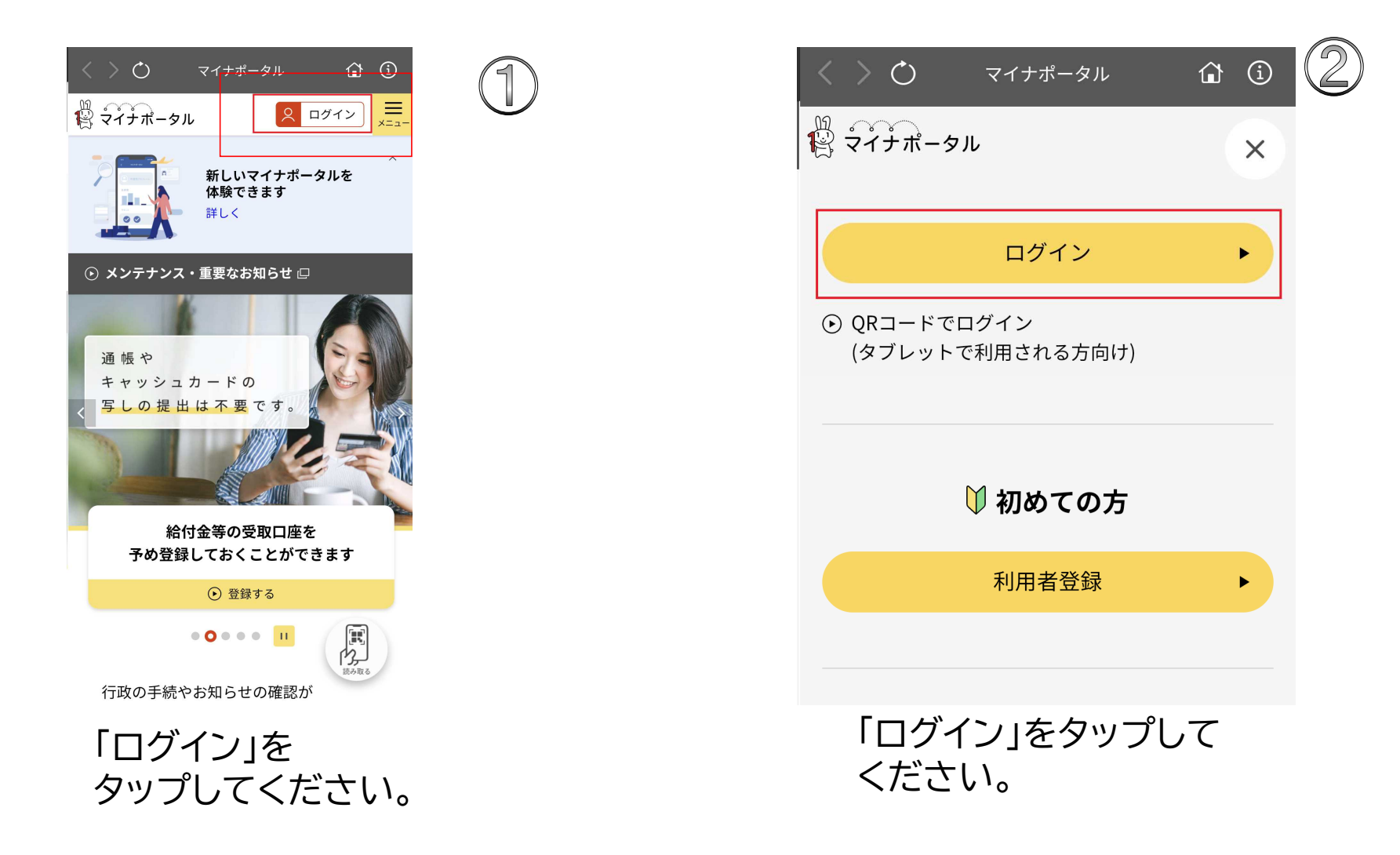

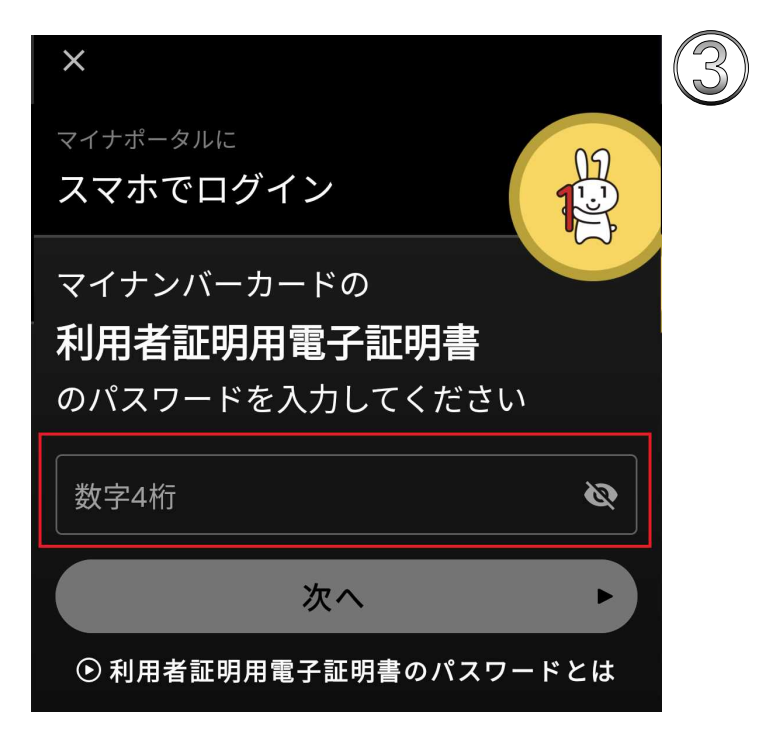

マイナンバーカードの4桁数字の パスワード を入力してください。

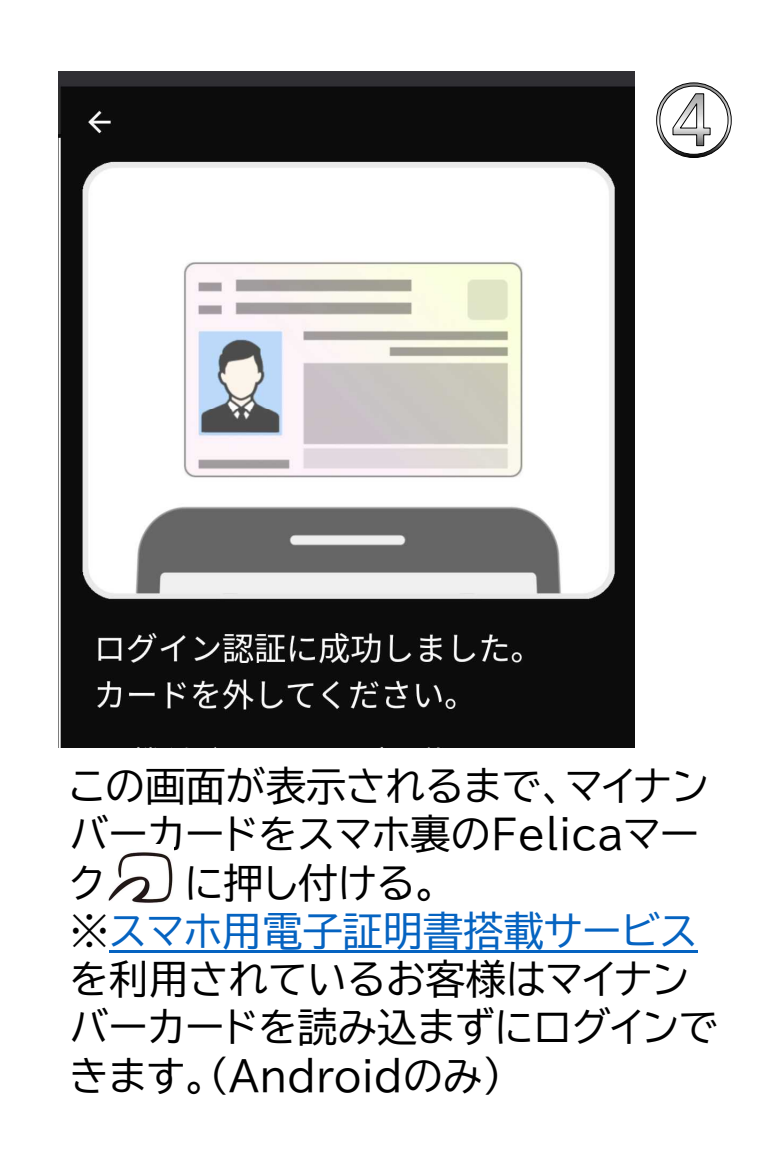

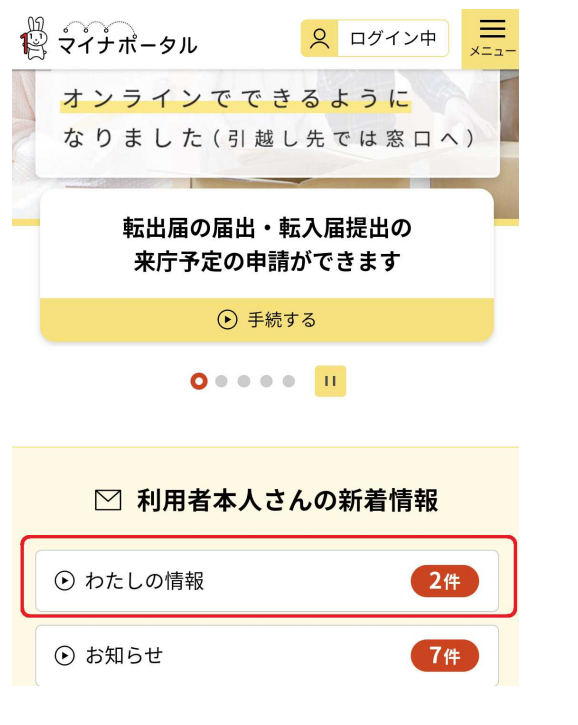

 $\circledS$ 

## 「わたしの情報」を タップしてください。

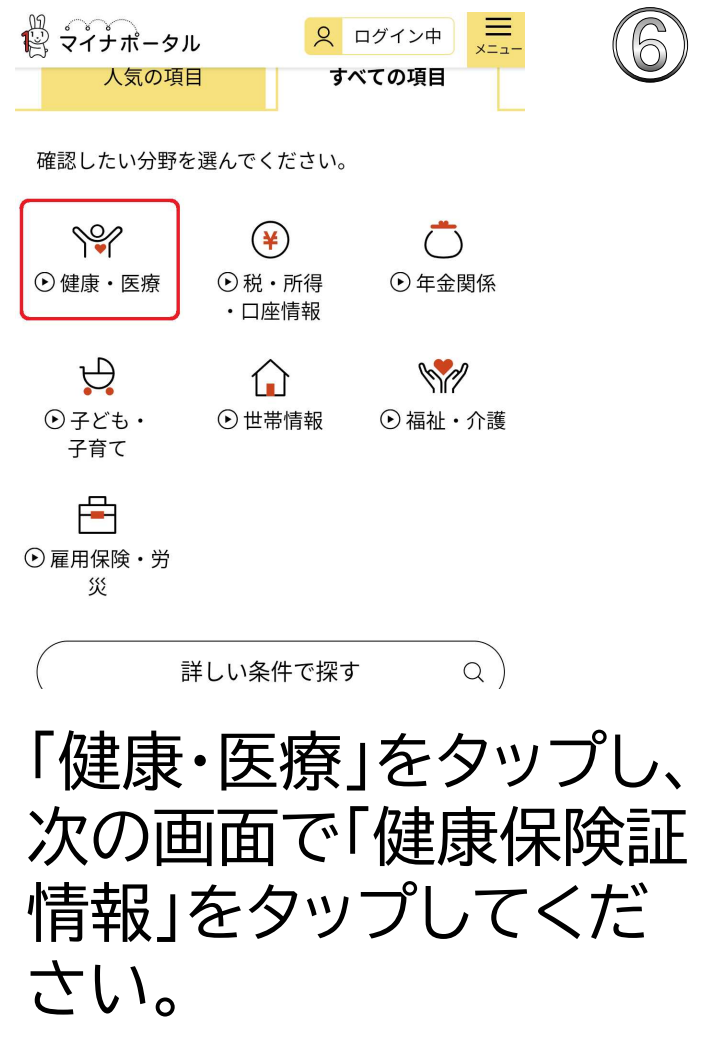

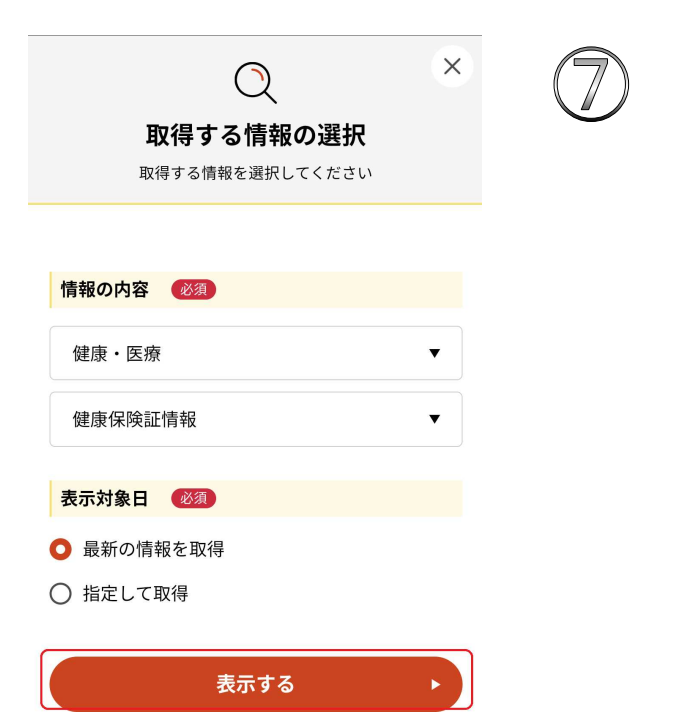

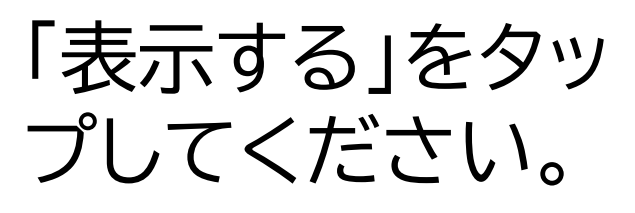

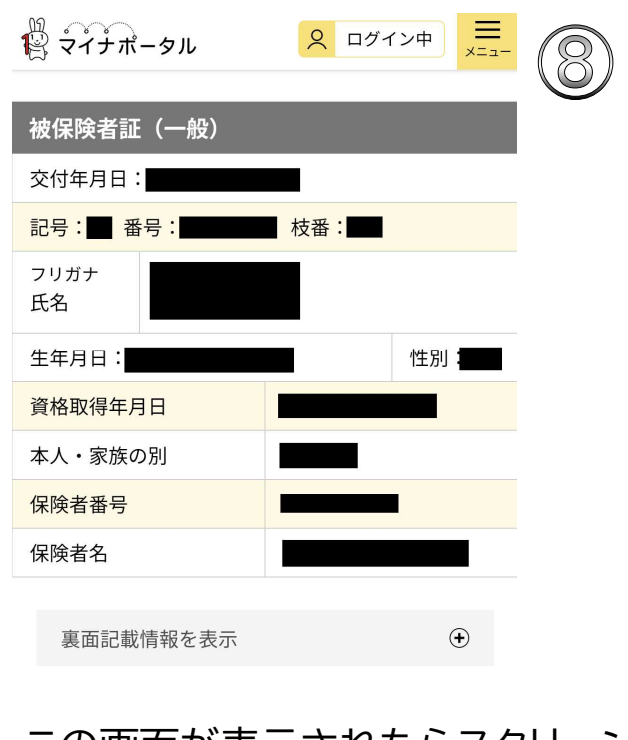

この画面が表示されたらスクリーン ショットを取って、印刷してください。 ※交付年月日~保険者名までの全項 目が映る様に! ※印刷はご家庭やコンビニのプリン ター(スマホ対応)で可能です。